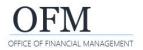

Web Intelligence (WebI) reports can be exported with a variety of options. For example, you can export all tabs (views) of the report, specific report tabs, or raw data.

- Always consider data contents before exporting a document to shared files. If your document contains employee name or personnel number, you may need to purge or anonymize the personal information before sending it to a non-secure location.
- 1. Select: Export.

→ The export option is available on the report toolbar in design mode.

→ WebI uses standard options to export reports. This will be very similar to how you export files in other modern business systems.

2. Select: File type.

 $\rightarrow$  Additional information and options will be based on the file type you selected.

| File                                | Query            | Insert |     |       |   |     | Anatyze      |     |         |          |
|-------------------------------------|------------------|--------|-----|-------|---|-----|--------------|-----|---------|----------|
| 8 ~ 5 2                             |                  | ⊞ ~    | ⊨ ~ | abc 🗸 | ≔ | 000 | 7 <i>[</i> x | 000 | ••• 🕄 🗎 | Design 🗸 |
| √ <sub>+</sub> ×<br>Prom<br>21 Prom | ↓ Export         |        |     |       |   |     |              |     |         |          |
|                                     | @ PIIIL Cut+P    |        |     |       |   |     |              |     |         |          |
| Position Detai                      | Send to BI Inbox | ×      |     |       |   |     |              |     |         | +        |
| 0 fx+ × 🗸                           | ⑦ Help           |        |     |       |   |     |              |     |         |          |
| Position Detail                     | (i) About        |        |     |       |   |     |              |     |         |          |
| Report Number: SA-00                | 1                |        |     |       |   |     |              |     |         |          |
|                                     |                  |        |     |       |   |     |              |     |         |          |

Description: Position availability, vacancy status, and position holder information.

| 🕞 Excel | PDF                              |   |
|---------|----------------------------------|---|
| PDF     | Reports Options                  |   |
| To HTML |                                  |   |
|         | Search                           | Q |
| 🕂 ТХТ   | All reports                      |   |
| CSV     | Position Detail (Current Report) |   |
|         | Position Detail - Org Hierarchy  |   |
|         |                                  |   |

## 3. Select: Options.

→ Additional information and options will be based on the file type you selected.

## 4. Select: Export.

→ Webl will use your desktop downloads folder as a default location for the exported file.

| Page Range                    |         |        |  |  |
|-------------------------------|---------|--------|--|--|
| <ul> <li>All pages</li> </ul> |         |        |  |  |
| O Current Pa                  | ge      |        |  |  |
| O Page(s)                     |         |        |  |  |
| From:                         |         | 1 +    |  |  |
| To:                           |         | 1 +    |  |  |
| Image Quality                 |         |        |  |  |
| DPI:                          | 300     | $\sim$ |  |  |
| Viewer                        |         | ,      |  |  |
| Display bo                    | okmarks |        |  |  |